## **Admin Site How do I send mass emails?**

Answer: Sending emails to various members in your organization is handled through the Emailer. This menu allows users to choose a list of recipients based on various parameters and draft an email with attachments and various design options.

• Menu Path - Communication -> E-Mail -> Emailer

View:

## **Admin Site**

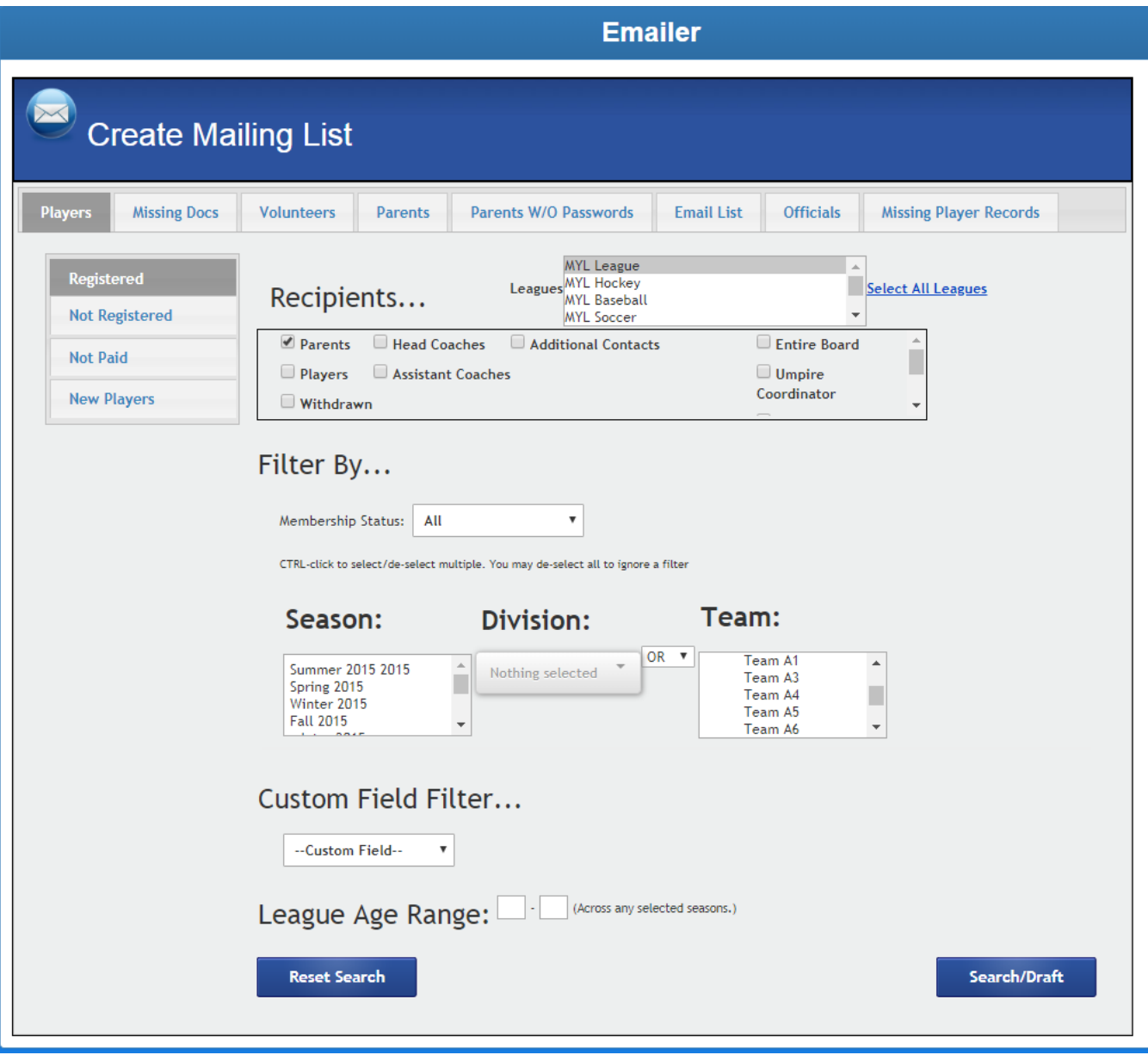

## **Admin Site**

Categories:

- Registrants This is the main category used by most users. This will query for registration records and can find recipients related to those registrations.
	- Registered finds people who have registered. To learn more about these options, read the FAQ post ["What do the options do on the](index.php?action=artikel&cat=2&id=132&artlang=en) ['Registrants' emailer page?"](index.php?action=artikel&cat=2&id=132&artlang=en).
	- Not Registered finds people in the seasons selected by the user who have not registered in the season marked in the season dropdown at the top of the screen.
	- Not Paid finds people who have registered in the season marked by the season dropdown at the top of the screen and owe money in that season.
	- New Players finds players who are not marked as 'returning' in the current season.
- Missing Docs finds people who are missing either their Birth Certificate or their Proof of residency (Note: option only appears if the league is set to collect one of those documents).
- Volunteers This category allows the user to email their various volunteers in the system.
	- Volunteer Preferences finds volunteers based on the positions selected.
	- Volunteers Scheduled uses positions and a date range to find volunteers scheduled in a certain time period.
	- Team Volunteer similar to "Volunteers Scheduled", but looks for team-based volunteering. Can email parents and/or coaches.
- Parents/Players This category allows the user to enter player/parent ID and search for people in that list. (Note: the category will be "Parents for child leagues and "Players" for adult leagues).
- Parens W/O Passwords This category will send an email to any parent that has not yet set a password.
- Email List This category allows a user to upload a file for a list of emails as recipients.
- Officials This category allows the user to email all of their officials in the season set at the top of the page.
- Missing Player Records This category sends emails to registrants whose age is missing form their registration record.

For more information on the Emailer's "Draft" page, read the FA[Q What are the](index.php?action=artikel&cat=2&id=133&artlang=en) [options on the 'Draft' page of the emailer?](index.php?action=artikel&cat=2&id=133&artlang=en)

Unique solution ID: #1129 Author: MYL Last update: 2020-03-31 15:10